## Installation

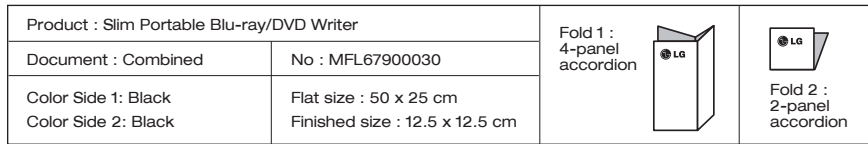

from electrostati • Make sure you have a personal computer with one or two open USB ports before connecting the drive to your computer. • Power for all other devices should be turn off before attaching the cables.

Shut down the power supply when this eject will be used. **A** Caution:

This following is the general figure of the design of the drive. The drive's appearance and specifications may change without prior notice.

#### Location and Functions

The drive supports both Windows and Mac $^{\circledR}$ . To use it properly, please follow directions below.

Notes:

#### Connecting to computer or A/V Device.

- Please do not connect the USB cables by any means other than specified above.
- Using the wrong type of cable with this drive can cause it to malfunction. The appliance is not intended for use by young children or infirm persons without supervision. Young Children should be supervised to ensure that they do not play with
	-
- appliance. If the appliance is supplied from a cord extension set or an electrical portable outlet device, the cord extension set on electrical portable outlet device must be positioned so that it is not subject to splashing or ingress of moisture.

#### **Notes:**

(1) Disc tray Drive activity indicator 2 The emergency eject procedure should only be used to retrieve your disc if the drive fails to eject. 3 Eject Button Manual Emergency 4 Eject Hole

- Normal operation is not guaranteed if you use a USB hub or unspecified USB extension cables. TV connectivity functions support with files under 4GB.
- Due to compatibility issue of some AV devices and disc, may not work.
- DVD/Blu-ray movie titles and album titles cannot be played when using TV connectivity.
- TV connectivity function may not be available in BD-R/RE DL or XL disc.

 $\bigcup$  Connect the USB 2.0 (Ytype) cable to the drive. - Connect the drive to the computer as shown in figure. 2 Connect the other end of the USB 2.0 cable to your computer.

- anti-static products such as wrist straps, heel straps, mats to protect your body
	-
	-
- $\rm 3)$  The drive may get its power from the PCUSB power. All systems may not meet USB power requirements and full performance may not be achieved.
- When the computer is ready, confirm that the drive is detected. And then, insert

#### **Notes:**

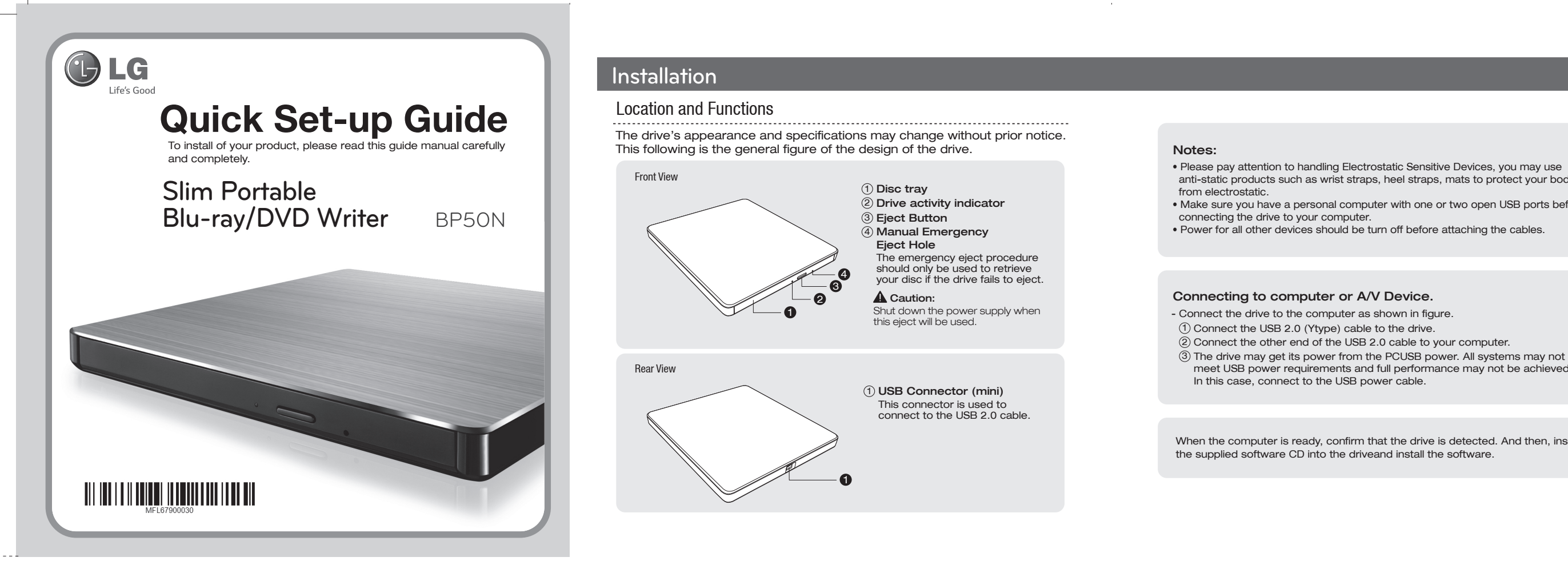

- When using with Mac
- Click the eject button located on Mac OS menu or toolbar.
- 
- When using with Windows Press the eject button in the front of the product. \* Software CD (for Windows only)
- The Software CD includes DVD software for usage for Windows.

#### **How to Eject Disc from the drive**

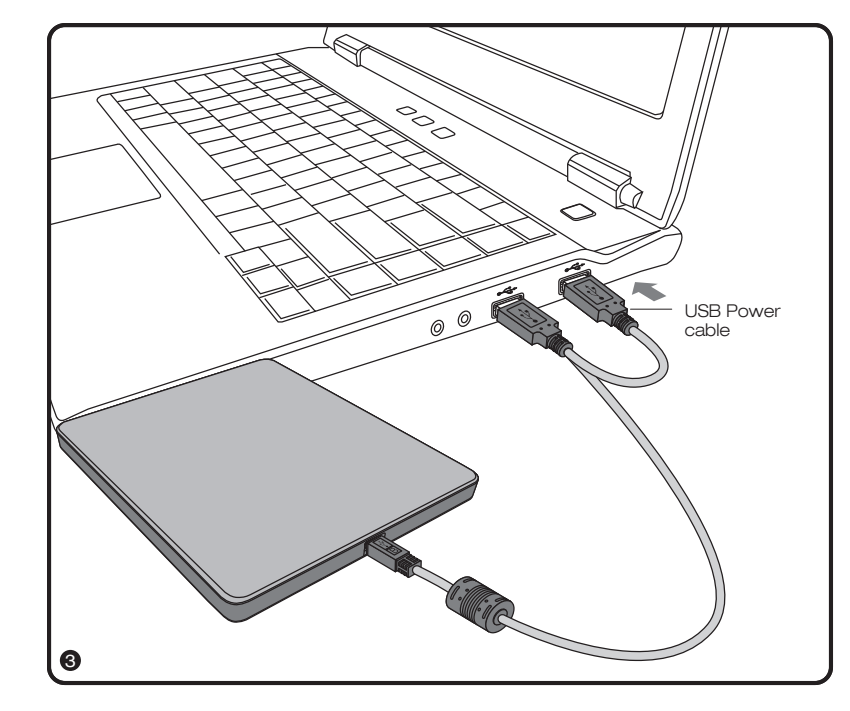

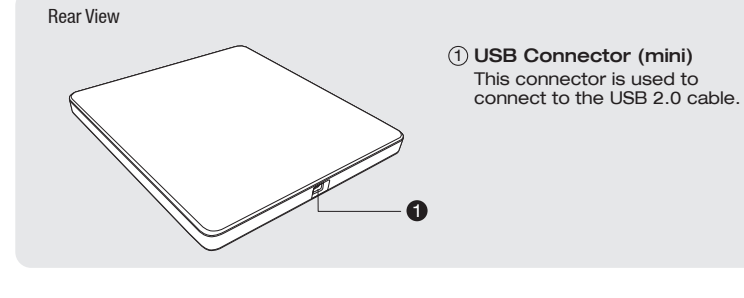

- \* This product is defaulted to ODD mode when it is powered on.
- 1. With the tray open, press and hold the 'Eject'button for 2 seconds.
- (The LED indicator will turn on, switching to TV mode. Press and hold the button again for 2 seconds with the tray open to return to ODD mode).
- 2. Insert your supported media into the drive.
- The disc file system will be converted to FAT32 and will be recognized as USB flash memory.
- 3. Select and play the files from your A/V device to enjoy videos, pictures and music. Refer to your A/V device owner's manual for more information.

#### **How to Use TV Connectivity**

- An application included in the Mac OS must be used to play data records or DVD video discs through Mac OS.
- When recording data: Finder Burn, iTunes must be used.
- When playing a DVD movie disc: A DVD Player must be used.
- The Mac OS & Windows OS do not include an application that can play Blu-ray
- movie titles. Separate playback software for Mac OS must be used to play Blu-ray movie titles through Mac OS.
- DVD/Blu-ray movie titles cannot be recorded because of the copyright protection.

#### **Notes:**

TV Connectivity is a function that allows you to enjoy videos, pictures and music by connecting this product to a compatible A/V device (e.g.DIGITALTV, DIGITALPHOTO FRAME, PC) that supports USB connectivity.

#### **What is TV Connectivity?**

the supplied software CD into the driveand install the software.

In this case, connect to the USB power cable.

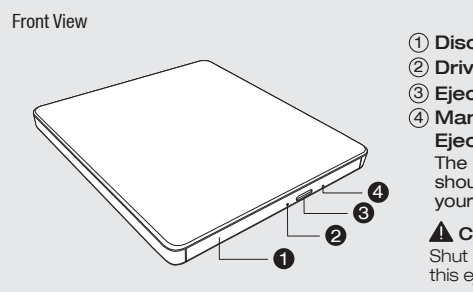

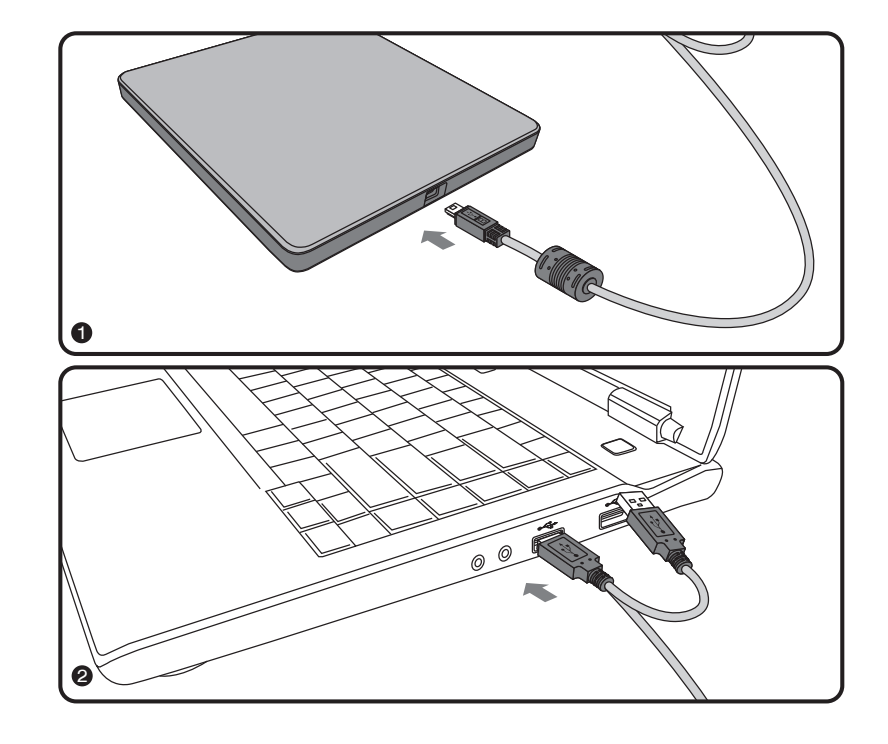

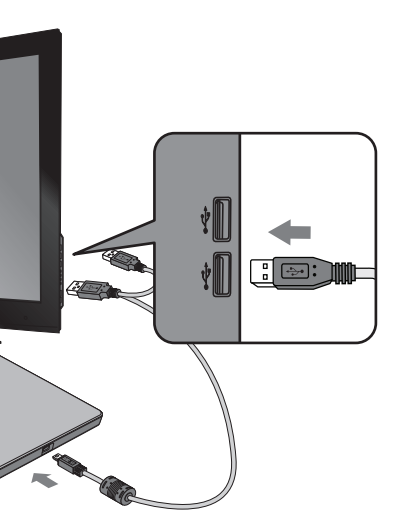

#### Features

## Safety Instructions

## Specifications

Read/Writ Speed \*3

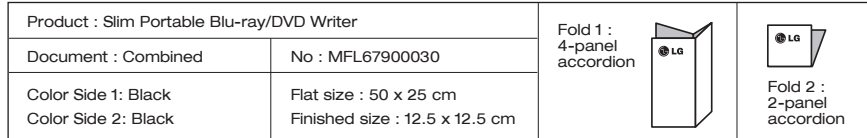

Worldwide support site : http://www.LGservice.com Worldwide corporate site : http://www.LG.com

Once you have installed the application software, you may (if you wish) begin to reinstall previous software, taking note for errors.<br>We recommend using the drive with the latest software as some problems encountered when updating the software.

way the comment of USBFast Software in Software Installation disc for better performance

Install the appropriate CD Recording Authoring Software before using this unit.

\* Please uninstall any previous CD burning software you may have loaded on your PC in order to prevent possible compatibility issues.

#### Software

• Universal Serial Bus (USB) 2.0 interface for high-speed data transfer.

• Ultra Slim Portable Blu-ray/DVD Writer

• Buffer Under Run error protection technology

- Emergency eject support
- Combination of CD-R/RW, DVD-R/RW, DVD+R/RW, DVD+R DL, DVD-R DL, DVD-RAM, M-Disc(DVD+R SL, BD-R SL), BD-R(SL/DL/TL/QL, LTH) and BD-RE(SL/DL/TL)drive functions into one drive.
- CD Family, DVD-ROM, BD-ROM read compatible.
- Supports BD 3D Movie Play.
- PC USB powered, no AC adapter needed.

#### System Environment

### **Computer**

This unit can be operated in the system environment explained here.

\* Compatibility problem in write/read function may occur with some media depending on the media manufacturing quality. \* To achieve maximum Record & Write speed your system may require data to be copied first to the computer's hard drive rather than directly from another source disc or drive.

Blu-ray Disc movie playback

CPU: Following CPU recommended for playing Blu-ray Disc

CAUTION : The laser used in the Writer can damage your eyes. Do not attempt to open the cover. To reduce the risk of electric shock, do not remove the cover (or back). There are no user-serviceable parts inside. Refer servicing to qualified service personnel. Use of controls or performance of procedures other than those specified herein may result in hazardous radiation exposure.

**A** WARNING : To reduce the risk of fire or electric shock, do not expose this **appliance to rain or moisture.** 

 -Intel: E6400 or higher 3D title playback: Intel Core 2 Duo E6750 (266GHz), AMD Phenom 9450 (2.1GHz) or higher.

Graphic Card: card with following GPU (Graphic Processing Unit) recommended. -nVidia: GeForce 7600GTor higher/ GeForce 8400 or higher -ATI: ATI Radeon HD 2400 or higher

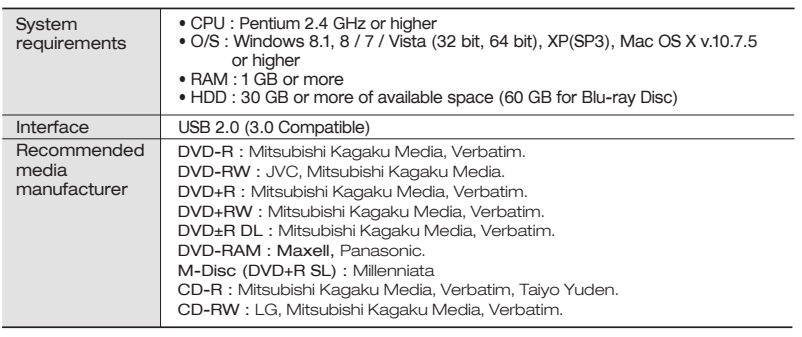

**A** PERICOLO : Il dispositivo di lettura e scrittura utilizzato in questo masterizzatore utilizza un raggio laser che, se osservato da vicino, può danneggiare la vista. Evitare di smontare il coperchio dell'apparecchio. Al fine di prevenire eventuali folgorazioni, evitare di smontare l'apparecchio. All'interno dell'apparecchio non sono presenti parti che richiedono manutenzione da parte dell'utente. In caso di difetti o guasti, rivolgersi ad un Centro di Assistenza Tecnica. L'esecuzione di procedure diverse da quella espressamente indicate in questo manuale può provocare pericolose esposizioni alle radiazioni laser.

ATTENZIONE : Al fine di evitare cortocircuiti o principi di incendio, evitare di esporre questo apparecchio alla pioggia o ad una eccessiva umidità ambientale.

Graphic Card Driver shall meet AACS compliance criteria. Please consult your graphic card vendor for proper driver solution. BD movies can be played only with HDMI or DVI Connection.

- For the sake of periodic improvements, the drive's specifications and appearance are subject to change without prior notice.

- The maximum data transfer rate varies according to the performance capabilities of he PC.

AVERTISSEMENT : Ne pas exposer ce matériel à la pluie ou à l'humidité (risques d'incendie et d'électrocution).

- We have taken all possible measures to assure the quality of our products, but we cannot be responsible for the consequences if defect occurs.

 $\triangle$  WARNUNG : Setzen Sie das Laufwerk keinesfalls Regen oder Feuchtigkeit aus, um die Gefahr eines Brandes oder elektrischen Schocks zu reduzieren.

A ATTENTION : Le faisceau laser utilisé dans ce graveur est dangereux pour les yeux. Ne pas tenter d'ouvrir le couvercle. Ne déposer ni la façade, ni le panneau arrière (risque d'électrocution). Aucun élément interne n'est réparable par l'utilisateur. L'utilisation de commandes ainsi que l'exécution de procédures autres que celles spécifiées dans le présent guide risque de provoquer une dangereuse exposition aux radiations.

> AVISO : Para reduzir o risco de incêndio ou choque elétrico não exponha este .<br>parelho á chuva ou humidade

BD-ROM(Single/Dual), BD-R(Single/Dual, LTH), BD-RE(Single/Dual), BD-R/RE XL(3 Layer), DVD-ROM (Single/ Dual), DVD-RW, DVD-R,<br>DVD-RW, DVD-R, DVD-R Double layer, DVD-R Dual layer, DVD- RAM,<br>M-Disc(DVD+R SL, BD-R SL), CD-DA, CD-Extra, CD-ROM, CD-ROM XA,<br>CD-TEXT, CD-R, CD-RW, Photo-CD (Sing DVD-VIDEO, BD-MV

#### 144 mm x 14.6 mm x 156 mm (5.7" x 0.6" x 6.1")

Note : This equipment has been tested and found to comply with the limits for a Class B digital device, pursuant to Part 15 of the FCC Rules. These limits are designed to provide reasonable protection against harmful interference in a residential installation. This equipment generates, uses, and can radiate radio frequency energy and, if not installed and used in accordance with the instructions, may cause harmful interference to radio communications. However, there is no guarantee that interference will not occur in a particular installation. If this equipment does cause harmful interference to radio or television reception, which can be determined by turning the equipment off and on, the user is encouraged to try to correct the interference by one or more of the following measures:

 $- - - - - -$ 

- LASERSÄTEILYÄ. VÄLTÄ LASERSÄTEILLE ALTISTUMISTA.
- BICHERHEITSVERRIEGELUNG ÜBERBRÜCKTVERMEIDEN SI
- SETZEN. .<br>LIG LASERSTRÅLING NÅR ÅPNES OG LÅS BRYTES.<br>STRÅLEN.
- 
- 

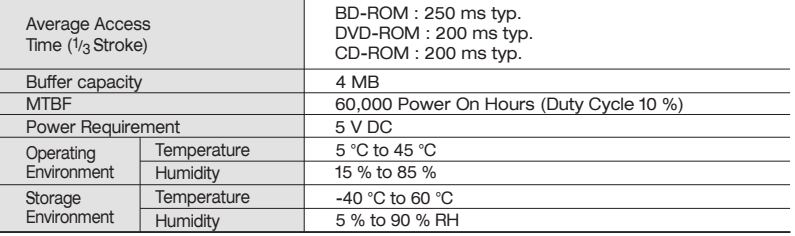

 If you want to know in detail, please contact your USB 2.0 adapter dealer or consult your PC manufacturer, or consult the Microsoft Corporation Web site.

 $M$ -Disc (BD-R BD-RE

 VORSICHT : Der in diesem Laufwerk benutzte Laser kann Ihre Augen schädigen. Versuchen Sie keinesfalls, die Abdeckung zu öffnen. Um die Gefahr eines elektrischen Schocks zu reduzieren, sollten Sie die Abdeckung (oder Rückseite) keinesfalls entfernen. Im Inneren des Geräts befinden sich keine Teile, die vom Benutzer selbst gewartet werden können. Überlassen Sie die Wartung qualifizierten Kundendiensttechnik Beachten Sie bei der Benutzung von Bedienelementen und der Durchführung von Prozeduren unbedingt die Anweisungen dieses Handbuchs, da andernfalls gefährliche Strahlung freigesetzt werden kann.

 $\overline{S}$ SL/DL

 CUIDADO : O laser utilizado no Gravador pode provocar danos nos seus olhos. Não tente abrir a tampa. Para reduzir os riscos de choques eléctricos, não retire a tampa (nem o painel posterior). Não existem peças ajustáveis pelo utilizador no interior do aparelho. Solicite a assistência de pessoal qualificado para quaisquer trabalhos de reparação. A utilização dos comandos ou a execução de procedimentos para além dos especificados neste manual podem resultar numa exposição perigosa às radiações.

 PRECAUCION : El láser utilizado en la unidad puede dañar sus ojos. No intente abrir la tapa. Para reducir el riesgo de descarga eléctrica, no quite la tapa (ni la parte posterior). No hay piezas internas que deba mantener el usuario. El servicio de mantenimiento debe efectuarlo personal técnico cualificado. El uso de controles o la ejecución de procedimientos distintos de los especificados en este manual pueden ser causa de exposición a radiación peligrosa.

A ADVERTENCIA : Para reducir el riesgo de fuego o descarga eléctrica, no exponga este aparato a la lluvia ni a la humedad.<br>
exponga este aparato a la lluvia ni a la humedad.

#### FCC COMPLIANCE STATEMENT

# CLASS 3B VISIBLE AND INVISIBLE LASER RADIATION WHEN OPEN AND INTERLOCKS DEFEATED.AVOID EXPOSURE TO THE BEAM.

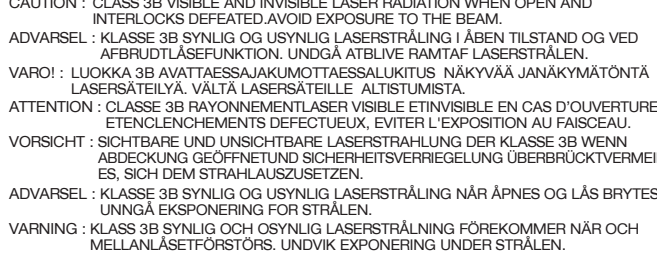

- Reorient or relocate the receiving antenna.
- Increase the separation between the equipment and receiver.
- Connect the equipment into an outlet on a circuit different from that to which the receiver is connected.
- Consult the dealer or an Authorized Service Center for help.
- FCC WARNING
- Changes or modifications not expressly approved by the party responsible for compliance could void the user's authority to operate the equipment.
- This product is for use only with UL listed personal computers that have installation instructions detailing user-installation of card cage accessory.
- Microsoft<sup>®</sup> and Windows<sup>®</sup> are trademarks registered in the United States and other countries by the Microsoft Corporation.
- The company names and product names written in this manual are trademarks or registered trademarks of the respective companies.
- Please pay attention to handling Electrostatic Sensitive Devices, you may use anti-static products such as wrist straps, heel straps, mats to protect your body from electrostatic.

## EU Conformity Notice  $\epsilon$ and 2011/65/EU.

LG Electronics hereby declares that this/these product(s) is/are in compliance with the essential requirements and other relevant provisions of Directive 2004/108/EC, 2006/95/EC, 2009/125/EC,

European representative : LG Electronics Inc. - EU Representative Krijgsman 1, 1186 DM Amstelveen The Netherlands

CLASS<sup>1</sup> LASER KLASSE 1 LUOKAN 1 KLASS<sub>1</sub>  $CLASE$ CLASSE<sub>1</sub>

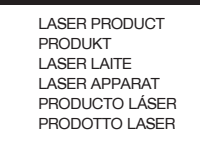

#### Caution:

System meeting the following requirements is needed in order to use USB 2.0 operation with this drive.

• Computer that is equipped with a USB 2.0 – compliant USB connector or PCI adapter card, and on which the USB 2.0 EHCI (Enhanced Host Controller Interface) driver software<sup>1)</sup> has been installed.<sup>1)</sup> The USB 2.0 EHCI driver software is supplied with currently available PCI adapter cards that conform to USB 2.0. Further, Microsoft has released the USB 2.0 EHCI driver software for Windows XP, therefore it is also possible to use this driver software with Windows XPSP3.

General Supported Discs

Dimensions<br>(WxHxD)

Media BD-ROM BD-R

Weight About 2

DVD-ROM DVD-R DVD+R

M-Disc (DVD+R SL) DVD+RW DVD-RW DVD-RAM 0VD-Video(CS CD-R  $D$ - $D$  $M$ CD-ROM/CD-DA

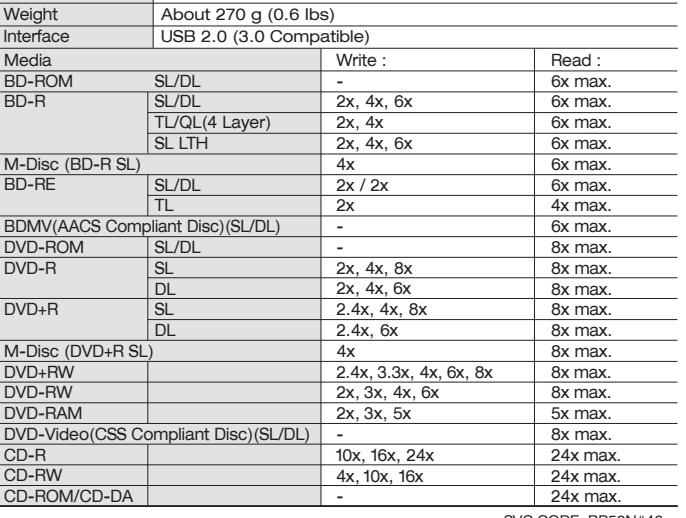

SL LTH SL/DL TL SL/DL SL DL SL DL

SVC CODE: BP50N#40